# **«KIT 3D CNC router»**

# **Инструкция по сборке**

### **Оглавление**

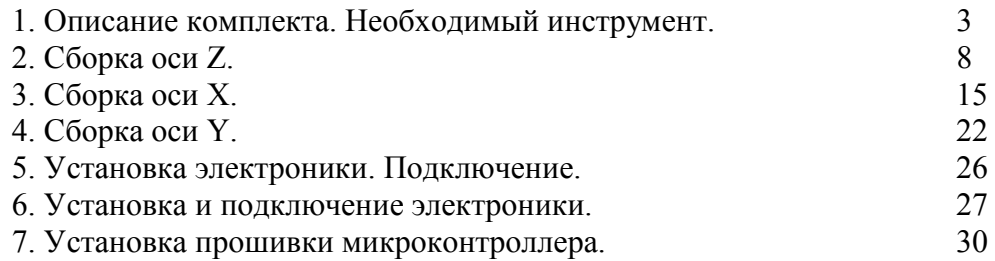

# **1. Описание комплекта. Необходимый инструмент**

В комплект входят:

1. Резаные детали из фанеры

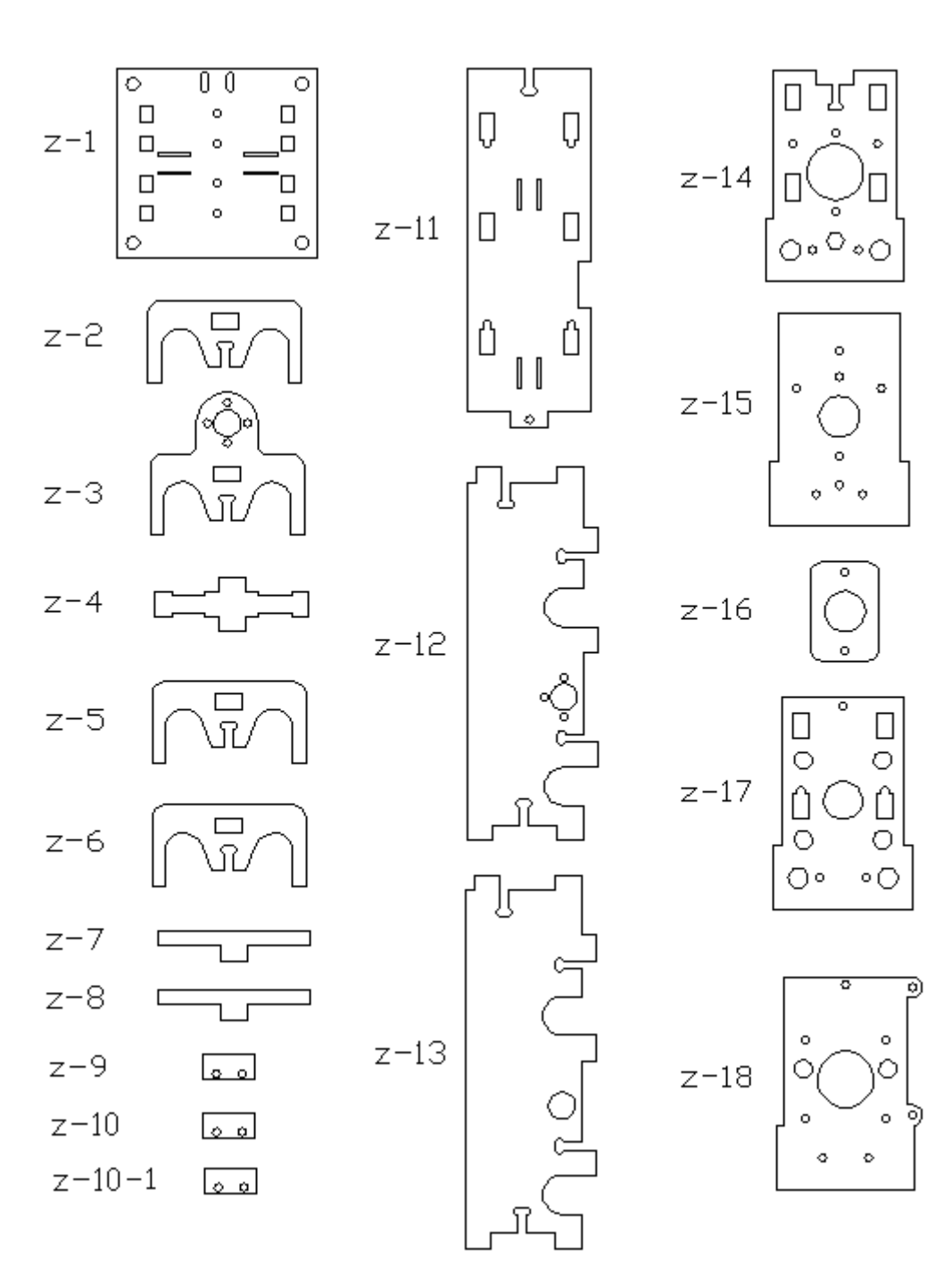

Ось Z

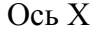

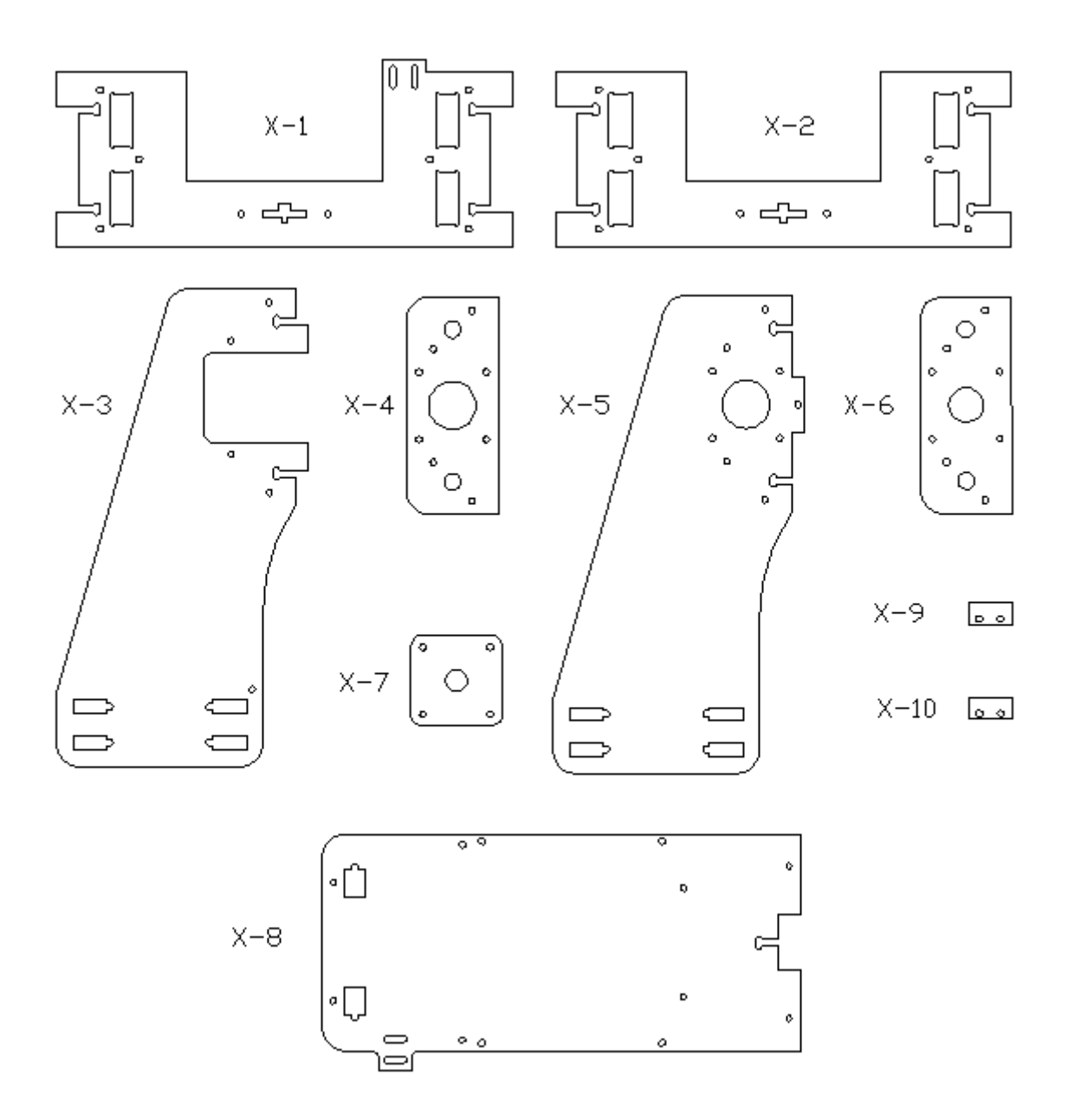

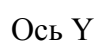

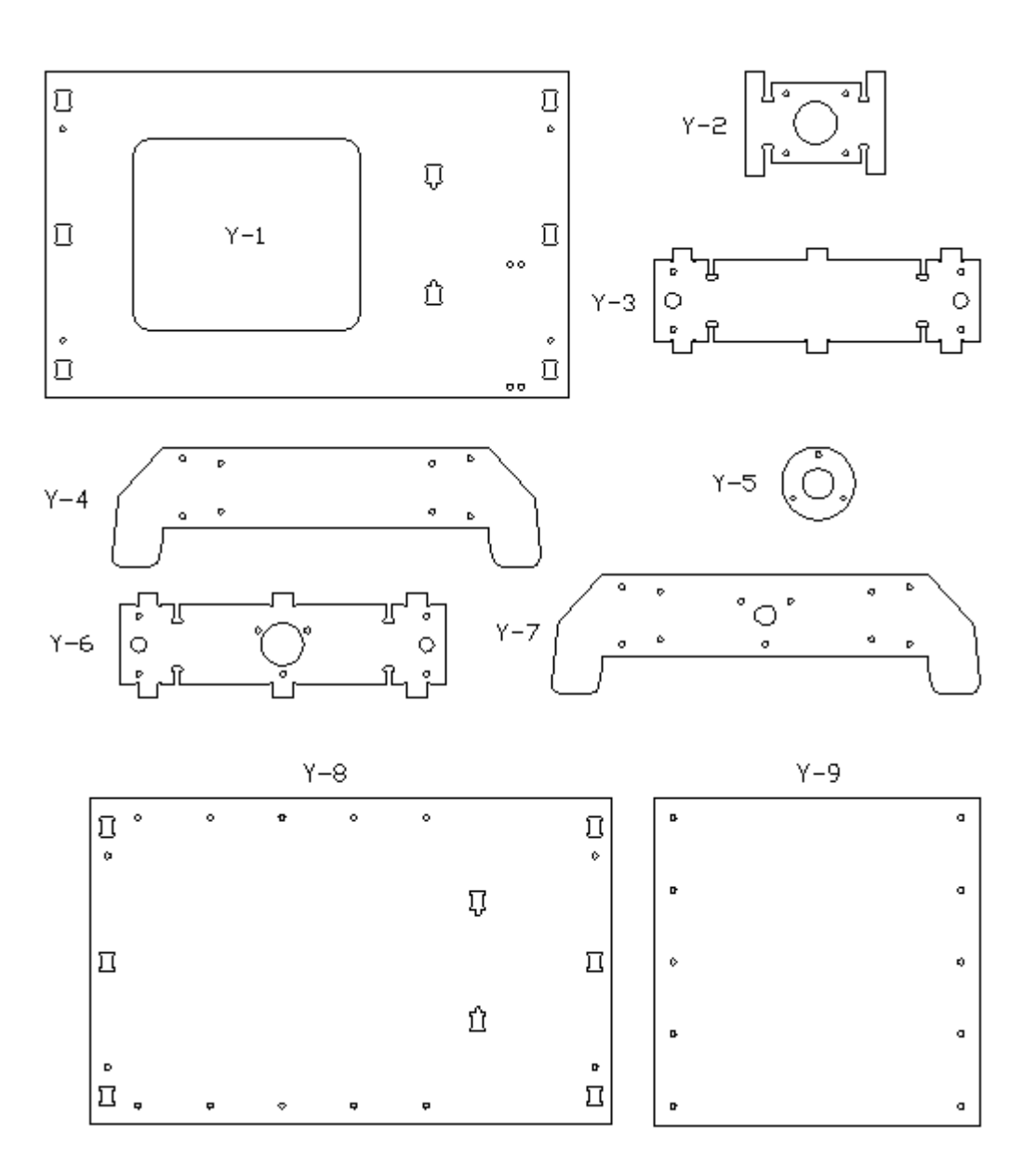

#### 2. Кинематика. Крепеж. Электрика

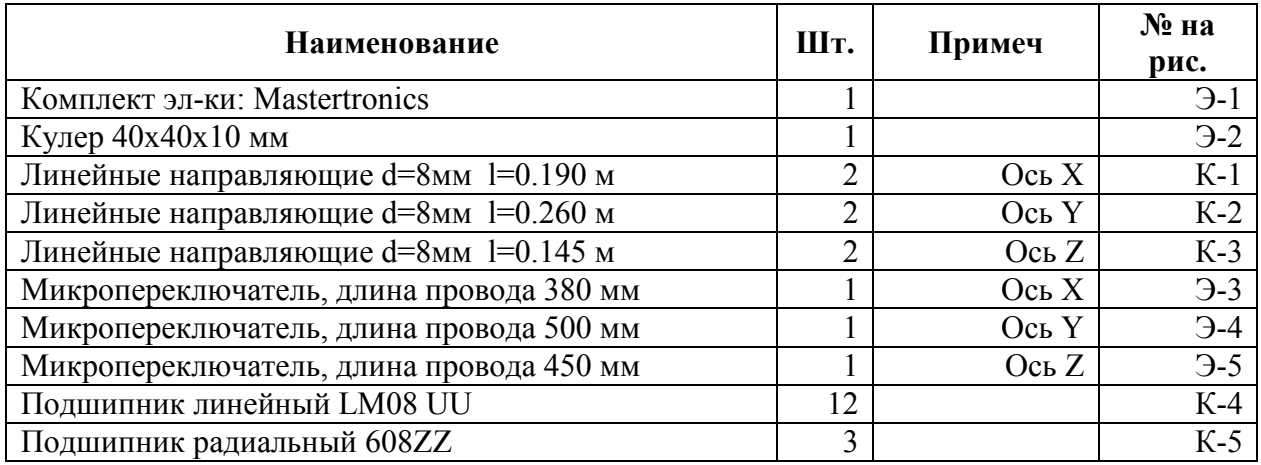

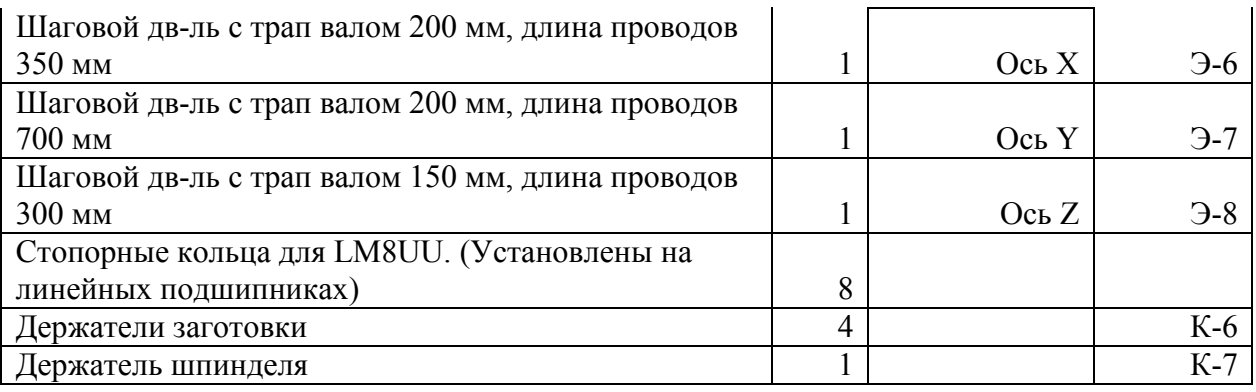

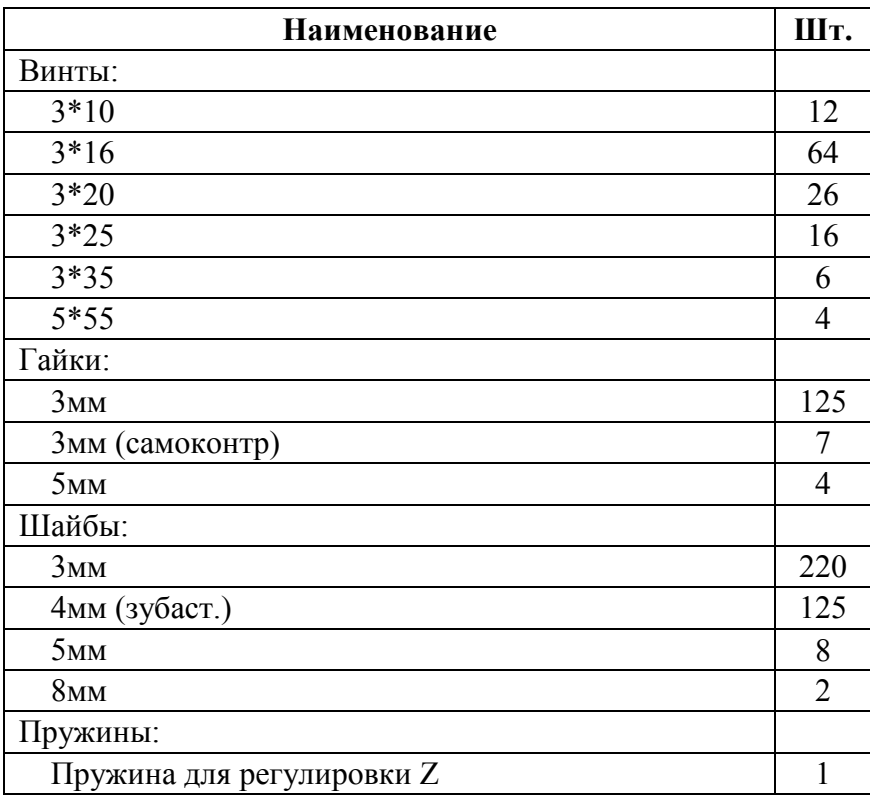

3. Требуемый инструмент

Ключ шестигранный 2,5 мм Ключ шестигранный 4 мм Ключ на 5,5 мм Нейлоновые хомуты 3мм х 150 мм 4. Установка обычных, зубчатых шайб и гаек

При установке гайки в паз детали 2 под шляпку винта установить зубастую шайбу. Обычную шайбу установить между деталью 1 и зубастой шайбой.

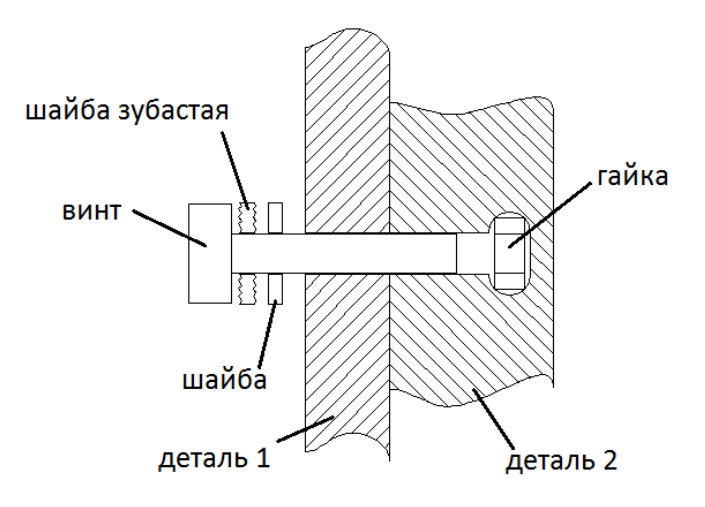

шайба зубастая гайка ВИНТ ₹₹ шайба шайба **.**<br>деталь 2 деталь 1

При соединении двух деталей без паза зубчатую шайбу ставить под гайку. Между шляпкой винта и деталью 1 установить обычную шайбу. Между деталью 2 и зубчатой шайбой установить обычную шайбу.

## **2. Сборка оси Z**

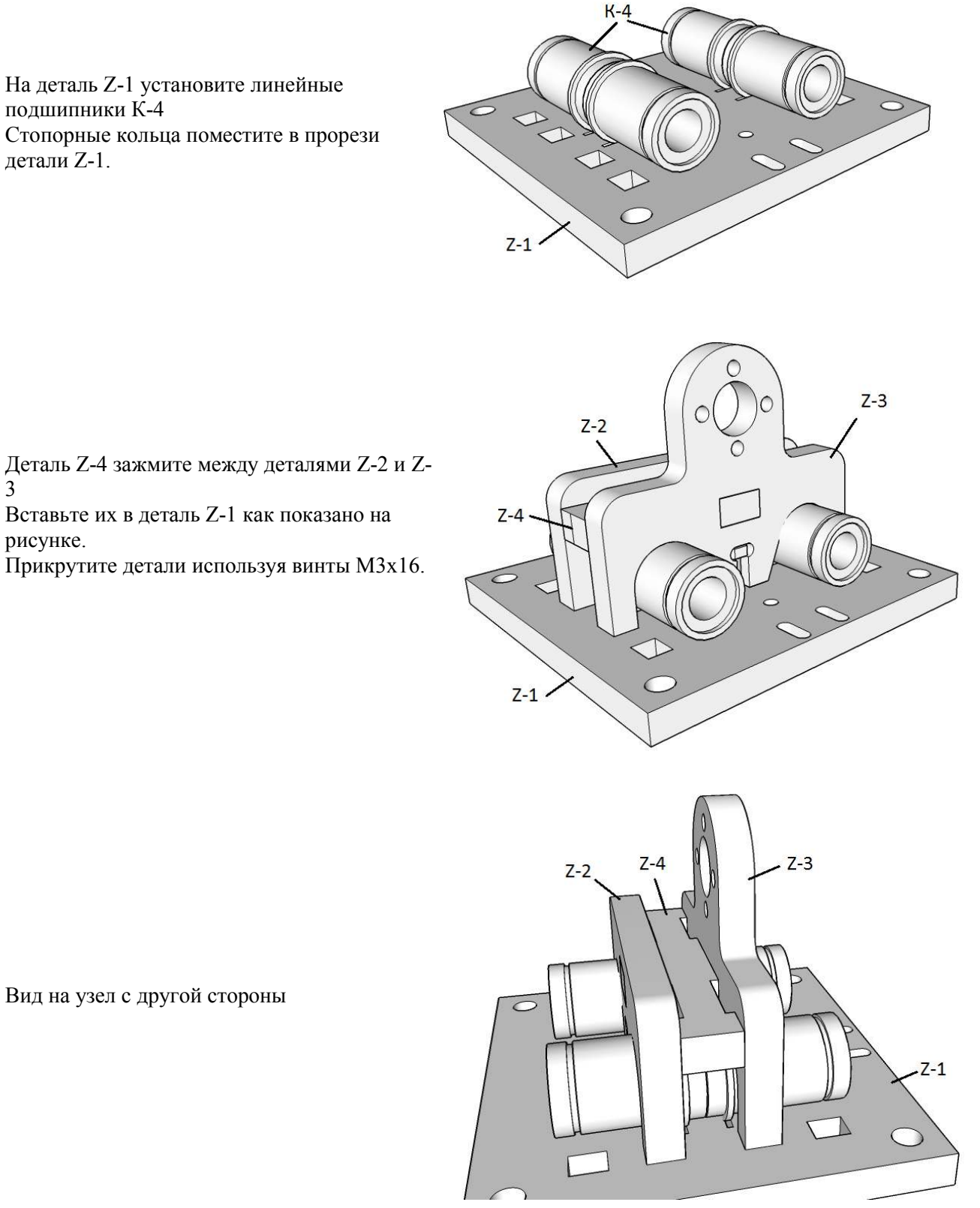

На деталь Z-1 установите линейные подшипники К-4 Стопорные кольца поместите в прорези детали Z-1.

Вид на узел с другой стороны

3

рисунке.

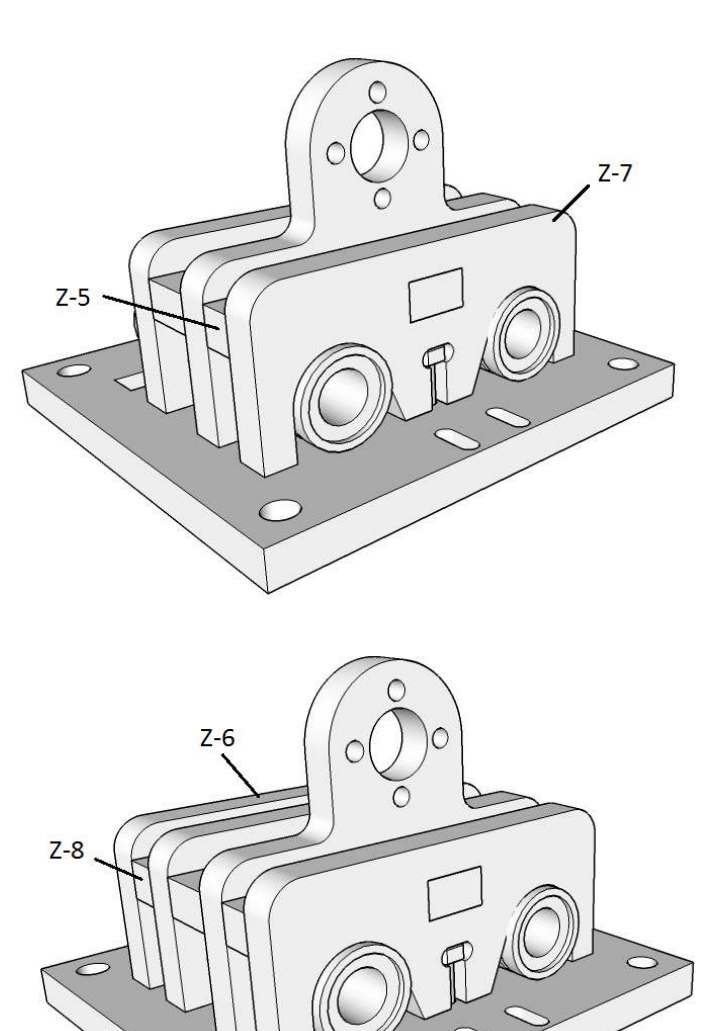

Установите детали Z-5 Z-7 спереди Прикрутите детали используя винт M3x16.

Установите детали Z-6 Z-8 сзади Прикрутите детали используя винт M3x16.

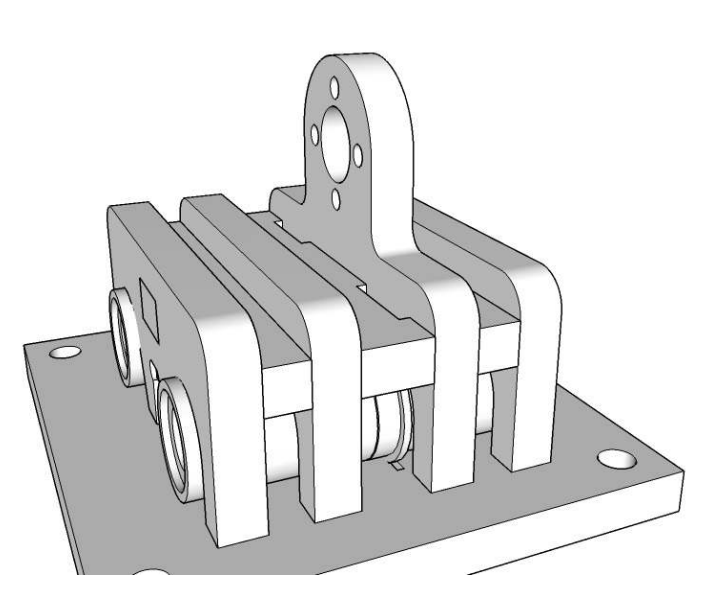

Вид на узел с другой стороны

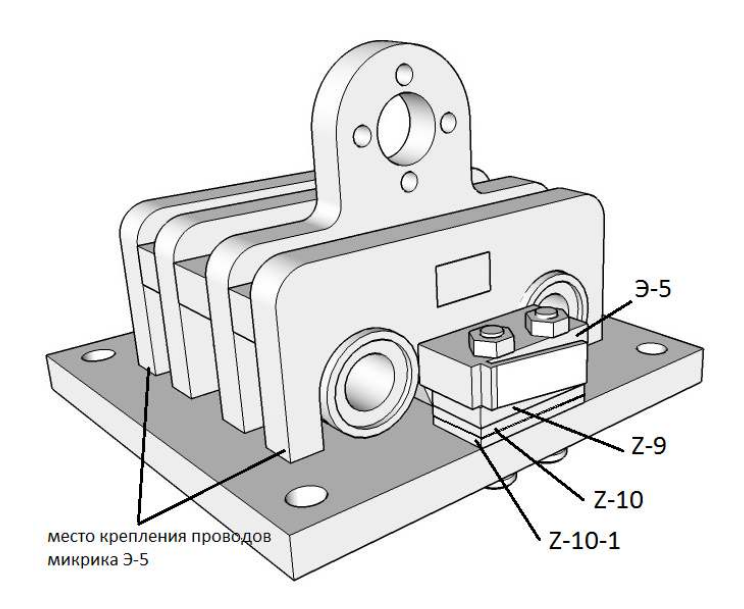

гайка  $Z-3$ 6 самоконтрящаяся 'n M3x16 гайка МЗ 血 é

Закрепите гайку трапециевидного вала двигателя оси Z Э-8 на детали Z-3. Для крепления используйте винты M3x16 и самоконтрящиеся гайки М3 (с нейлоновой вставкой).

Закрепите микропереключатель Э-5 (ось

Под микропереключатель установите

Прикрутите детали используя винты

детали Z-9 Z-10 Z-10-1

Z)

 $M_3x_2'$ 

Шайбы устанавливать не надо.

На деталь Z-11 установите 4 линейных подшипника К-2. Стопорные кольца поместите в прорези в детали Z-11.

Вырез на детали должен располагаться, как показано на рисунке.

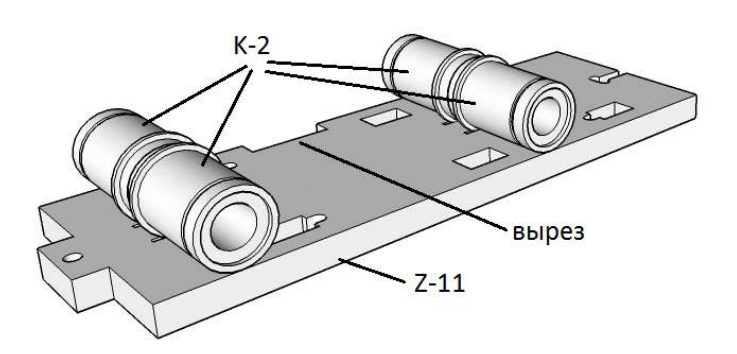

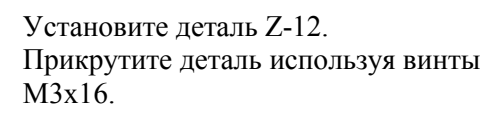

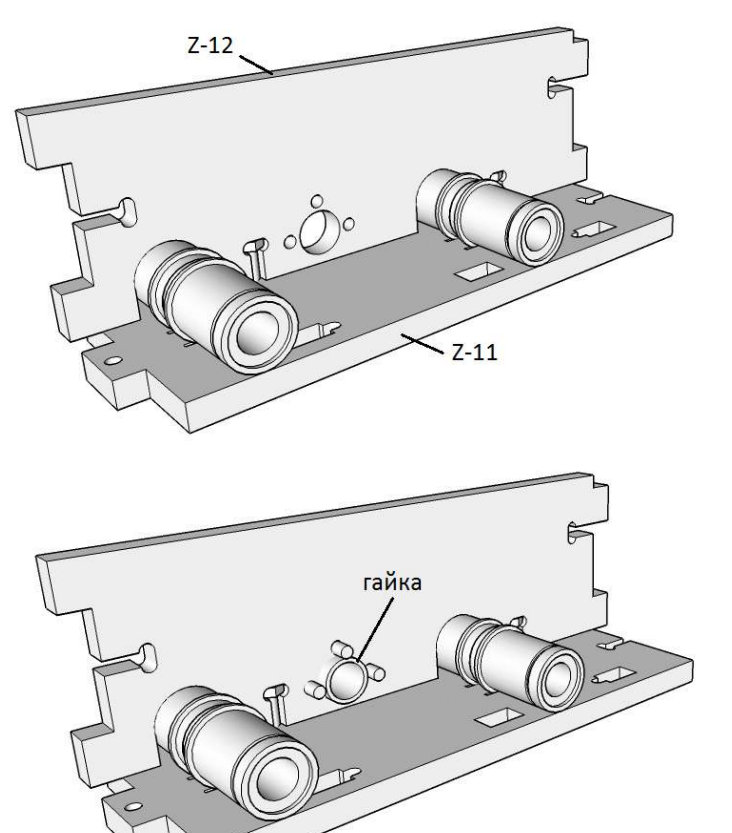

Поместите гайку трапециевидного вала двигателя оси X Э-6 на деталь Z-12. Фланец гайки должен располагаться снаружи элемента.

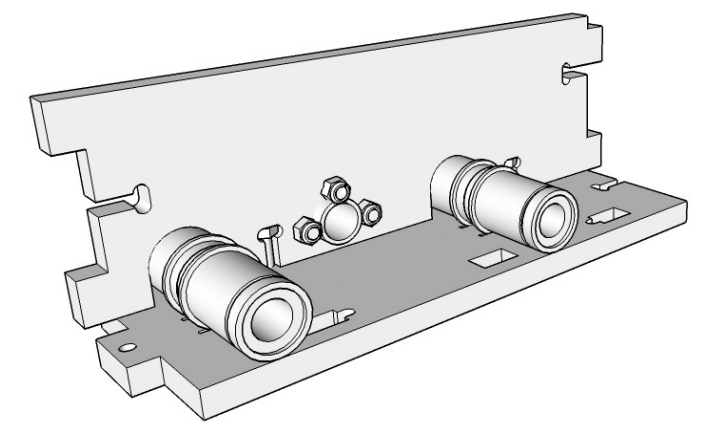

Закрепите гайку.

Для крепления используйте винты M3x16 и самоконтрящиеся гайки М3 (с нейлоновой вставкой).

Шайбы устанавливать не надо.

Гайки должны располагаться внутри элемента.

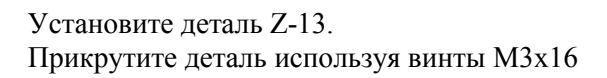

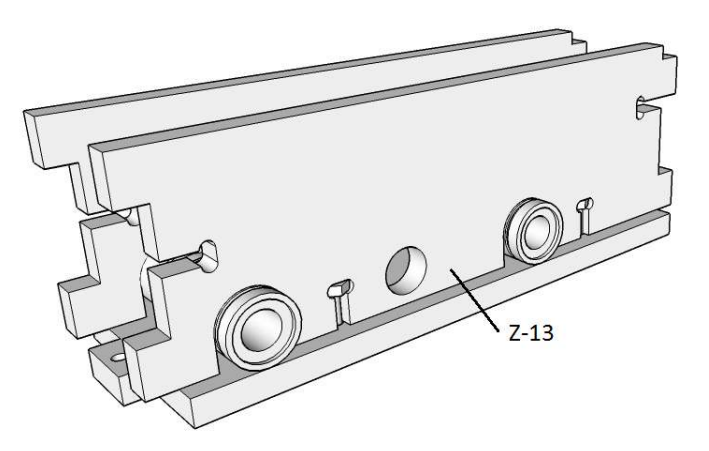

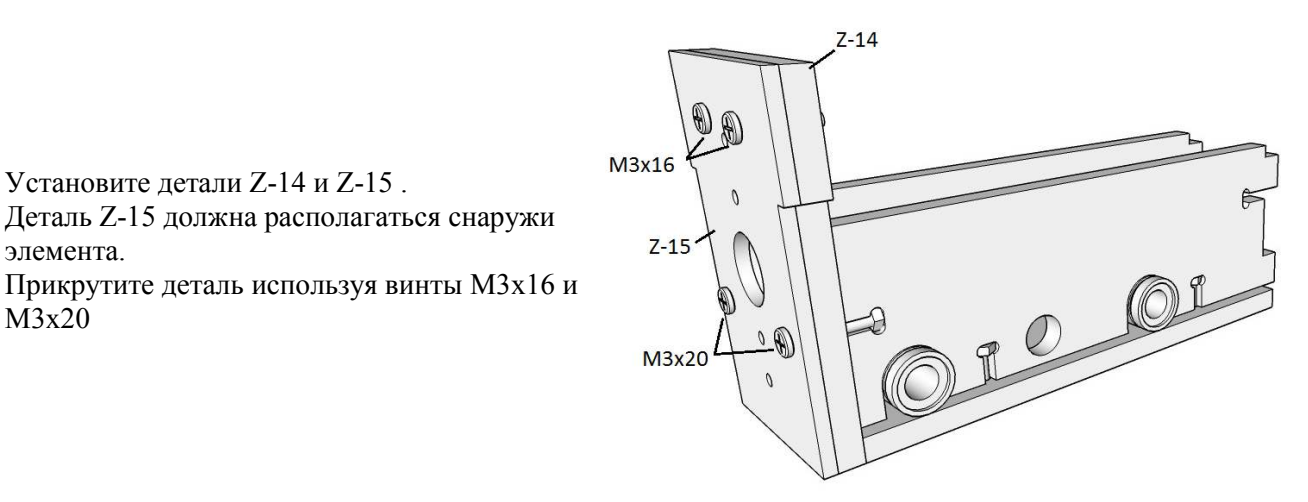

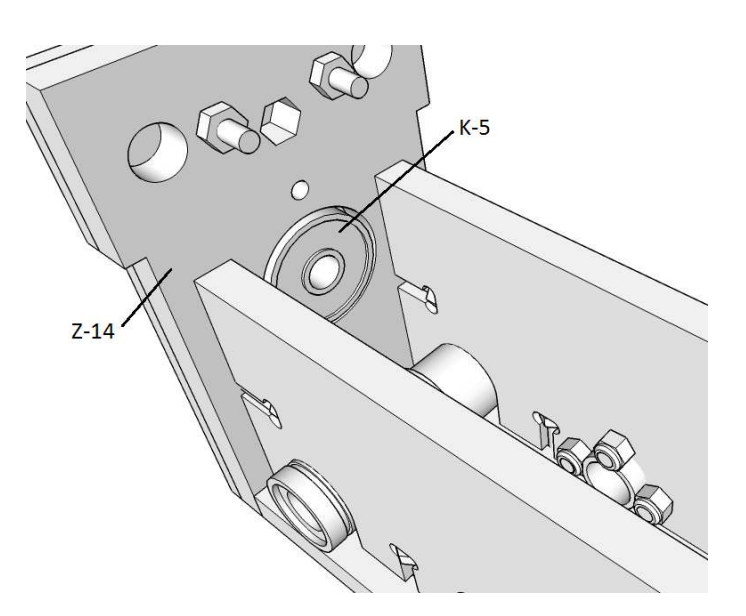

Установите подшипник К-5 в деталь Z-14

Установите детали Z-14 и Z-15 .

элемента.

М3х20

Деталь Z-15 должна располагаться снаружи

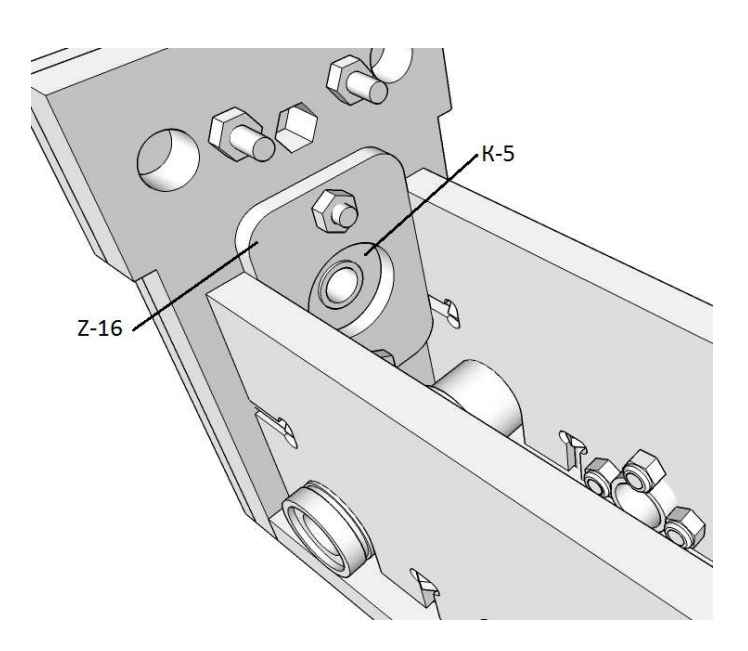

Используя деталь Z-16, винты М3х16 закрепите подшипник К-5.

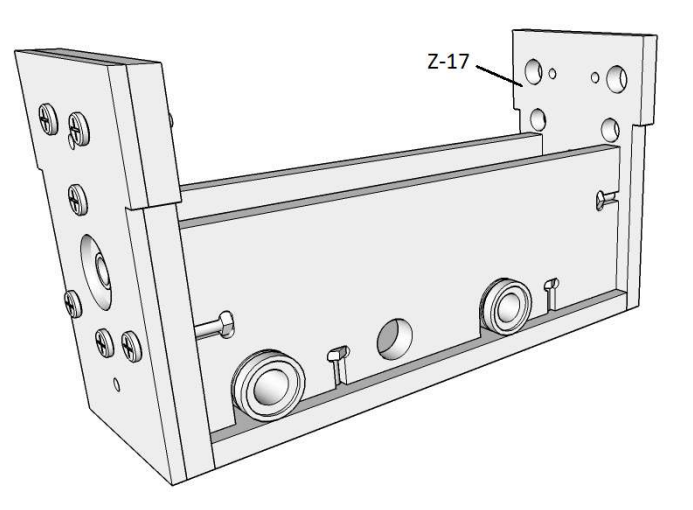

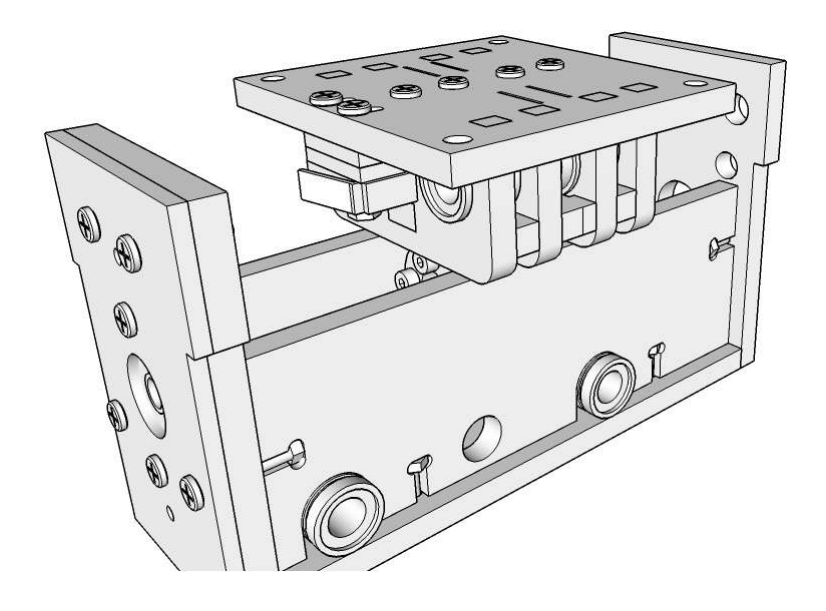

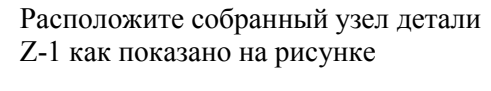

Установите деталь Z-17.

шт.

 $1\overline{7}$ 

Прикрутите деталь используя винты М3х16 2

Прикрутите только в средней части детали Z-

Заправьте линейные направляющие К-3 через деталь Z-17, через линейные подшипники в деталь Z-14.

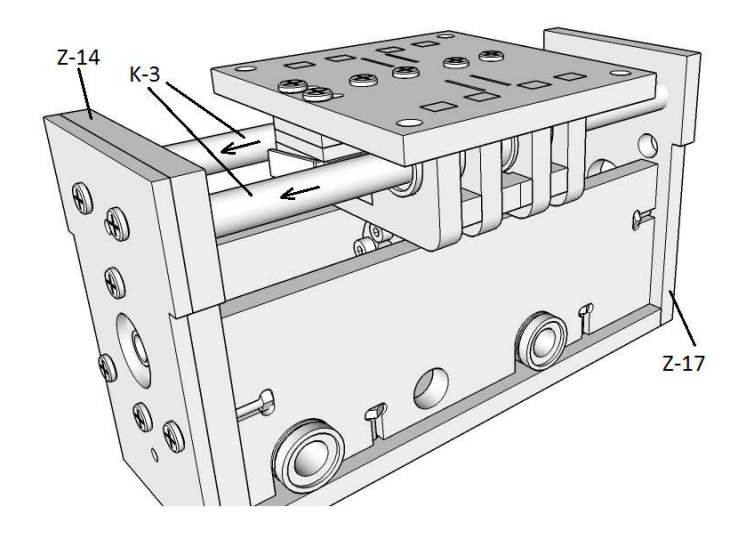

На двигатель оси Z Э-8 установите деталь Z-18

ВНИМАНИЕ: деталь Z-18 установите «ушками» направо, если смотреть на деталь Z-1. См. следующий рисунок.

Закрепите мотор винтами М3х10.

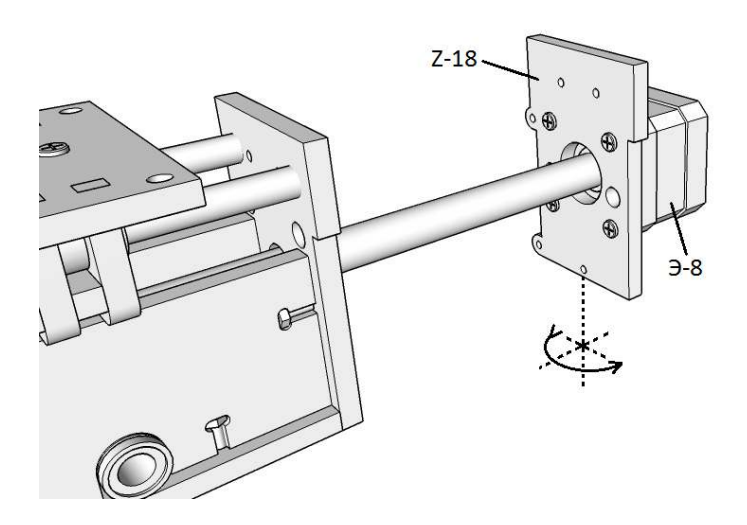

Установите двигатель Э-8 с деталью Z-18 на собранный элемент оси Z.

Для установки прокручивайте трапециевидный вал.

Закрепите деталь Z-18 используя винты М3х16 (2 шт.) и М3х20 (1 шт.).

При правильной сборке собранный элемент Z-1 должен двигаться вверх вниз при приложении среднего усилия по центру детали Z-1.

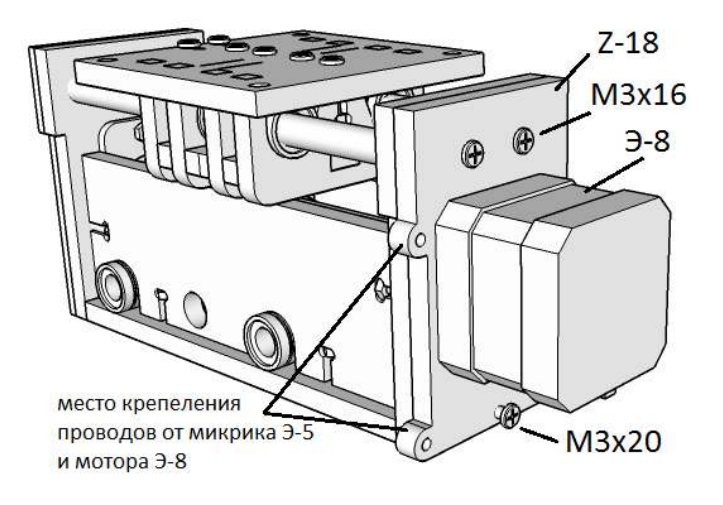

Если движение происходит слишком тяжело, то ослабьте крепежные винты деталей Z-11 Z-12 Z-13. Прокатайте каретку верх/вниз. Остановите ее посередине и закрепите винты.

Установите винт M3x20 с пружиной П-1. С обоих сторон пружины поместите шайбы d=3 мм.

С внутренней стороны детали Z-14 поместите гайку М3 в соответствующее шестигранное отверстие.

Закрутите винт в гайку сжимая пружину.

Этот элемент служит для регулировки 0 положения по оси Z.

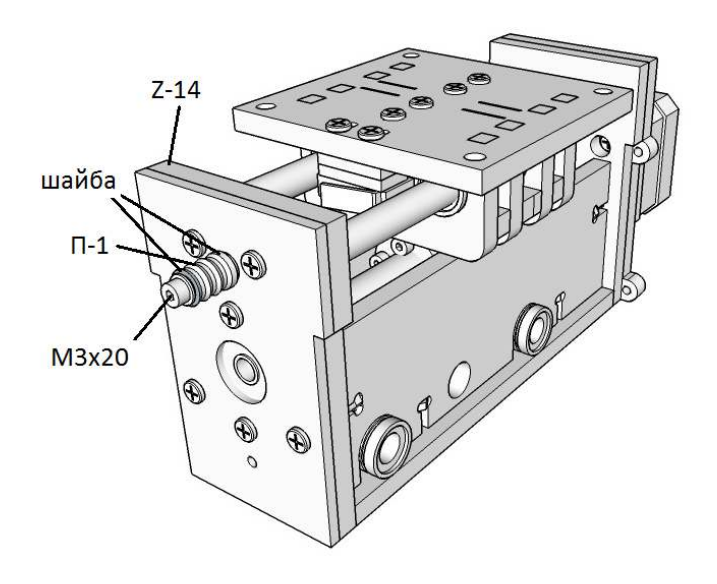

## **3. Сборка оси X**

Расположите деталь X-1 как показано на рисунке

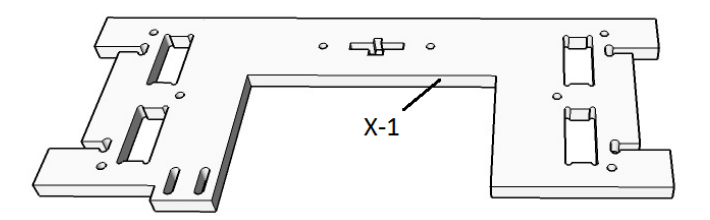

Устанвоките на деталь Х-1 линейные подшипники К-4 и гайку вала оси Y

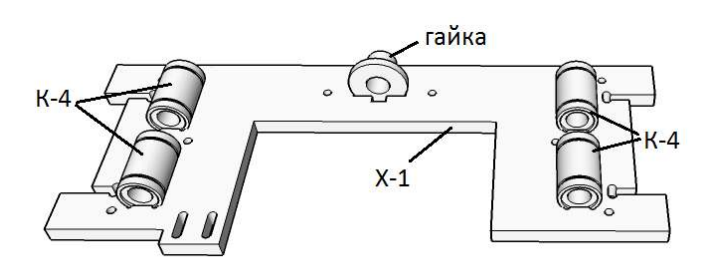

Закрепите деталь Х-2 используя винты М3х25. Не затягивайте винты. Просто наживите гайки.

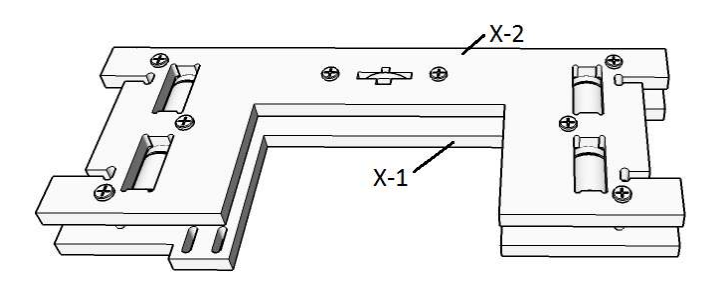

Установите микропереключатель Э-4 на деталь Х-1. Закрепите, используя винты М3х20.

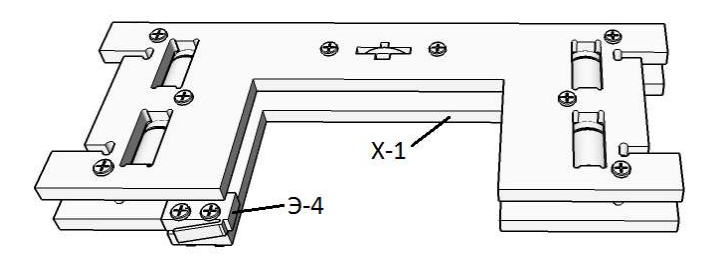

Установите деталь Х-3. Закрепите винтами М3х20.

«\*» показано место крепления проводов от микрика Э-4 и мотора Э-7

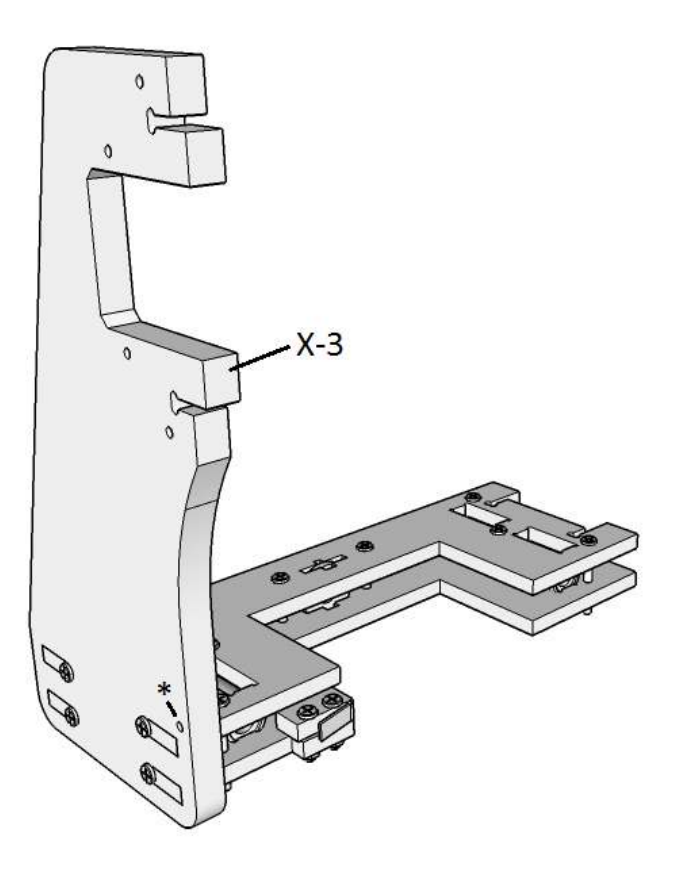

На мотор Э-6 установите деталь Х-4. Закрепите, используя винты М3х10.

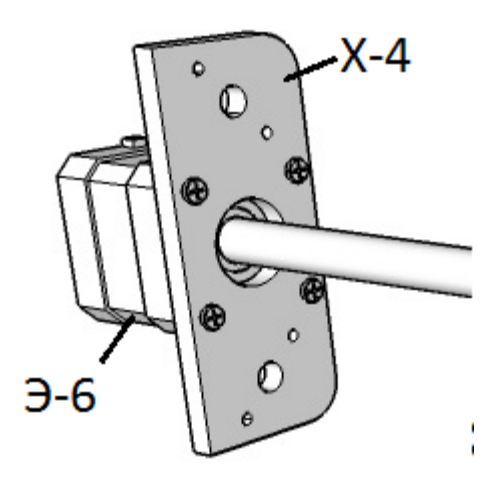

Установите мотор Э-6 с деталью Х-4 на деталь Х-3. Закрепите, используя винты М3х20.

На деталь Х-5 установите деталь Х-6. Закрепите, используя винты М3х20.

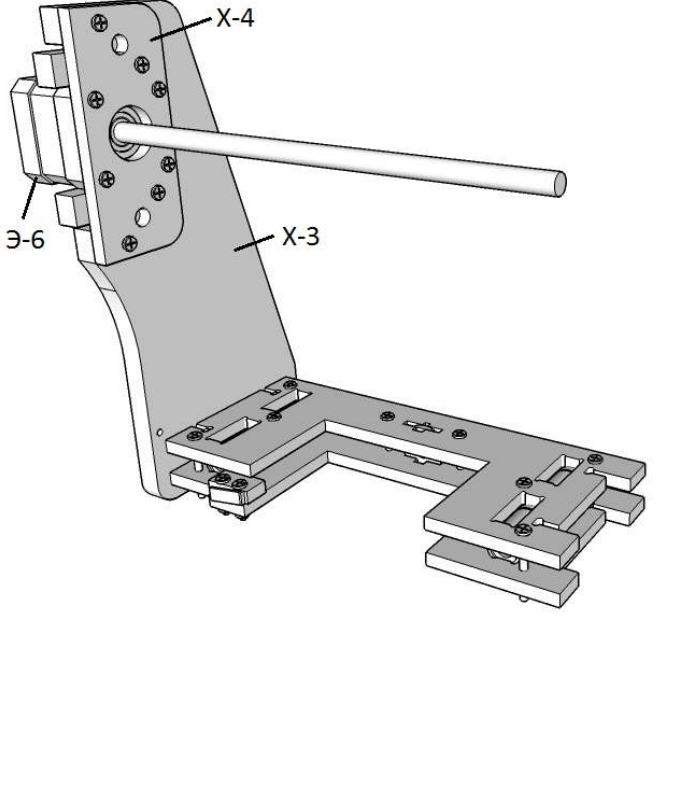

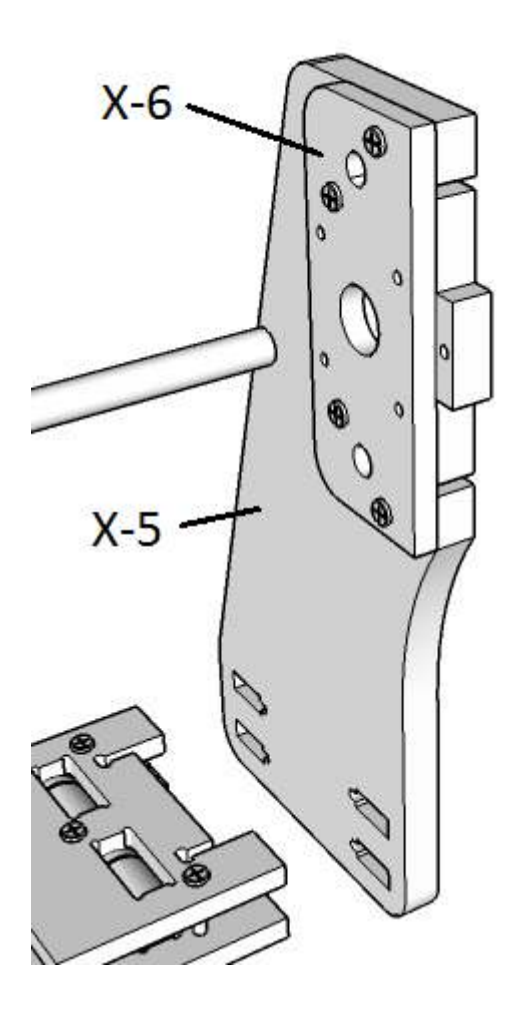

В отверстие детали Х-5 установите подшипник К-5

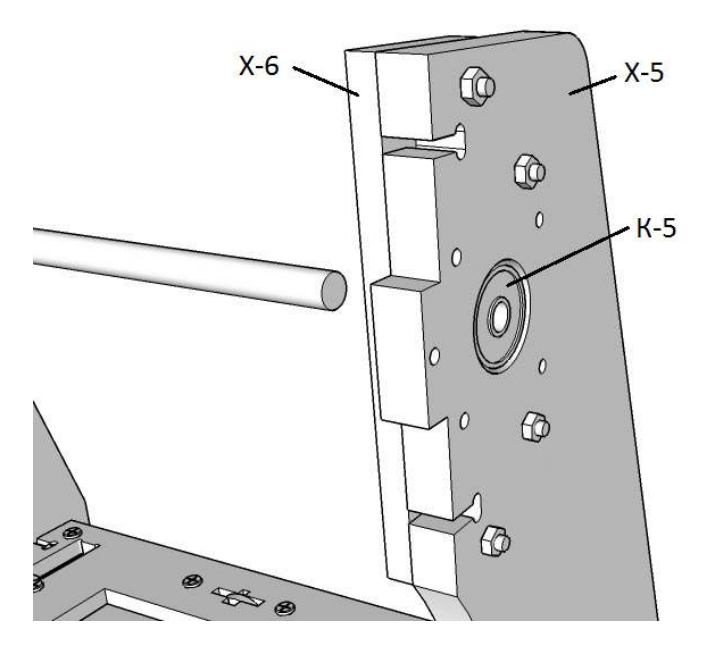

В подшипник К-5 вставьте любой свободный вал 8 мм. Оденьте шайбы d=8 мм 2 шт.

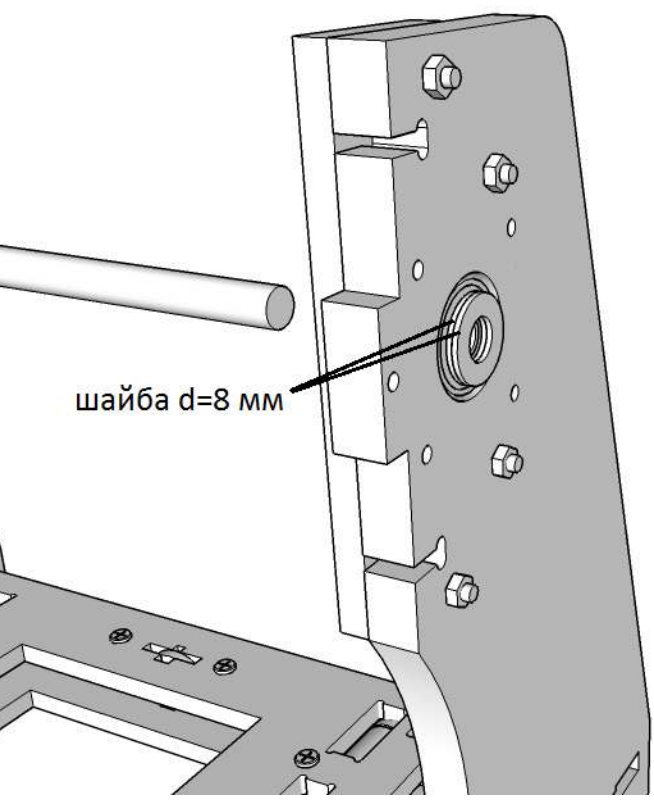

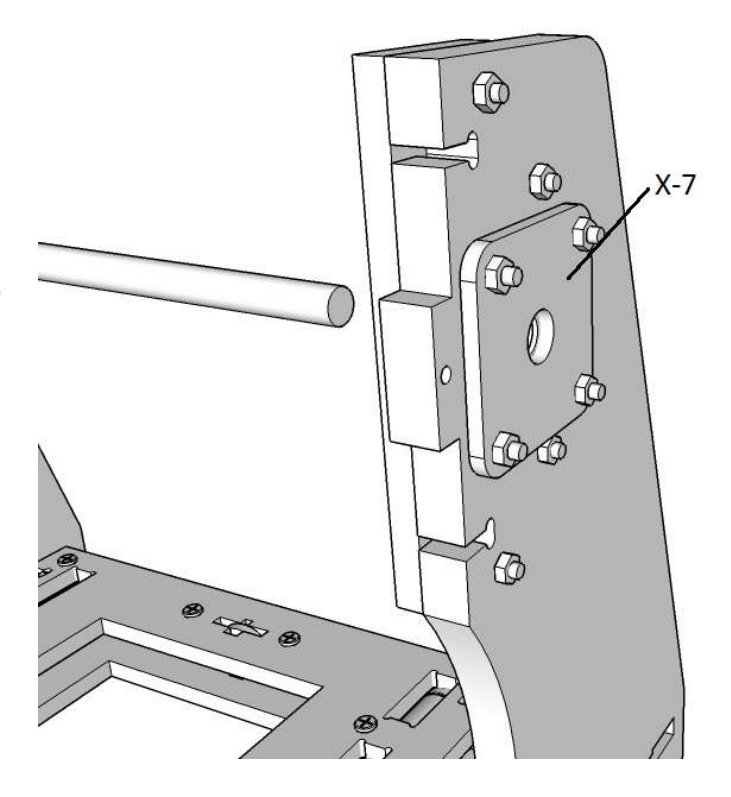

Закрепите подшипник с шайбами, деталью Х-7 используя винты М3х25

Вставьте направляющие К-1 в узел Z. Установите направляющие в деталь Х-4

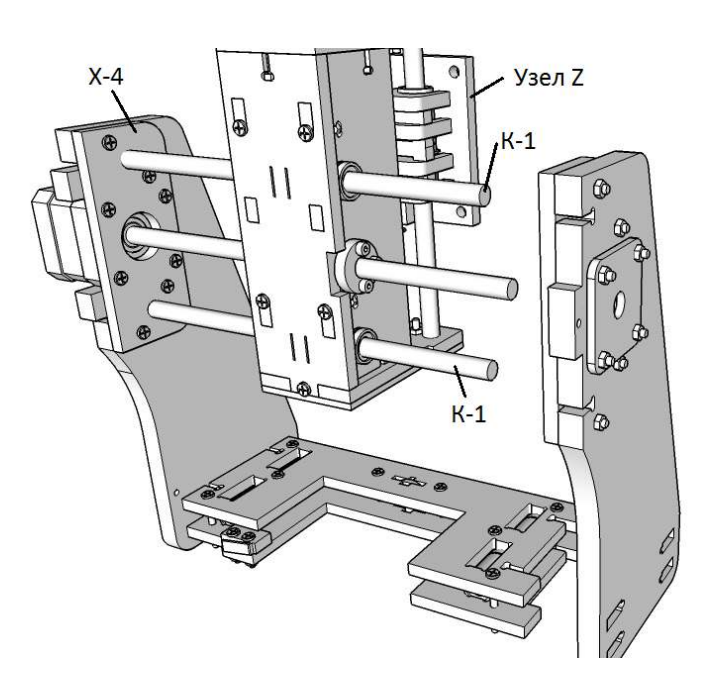

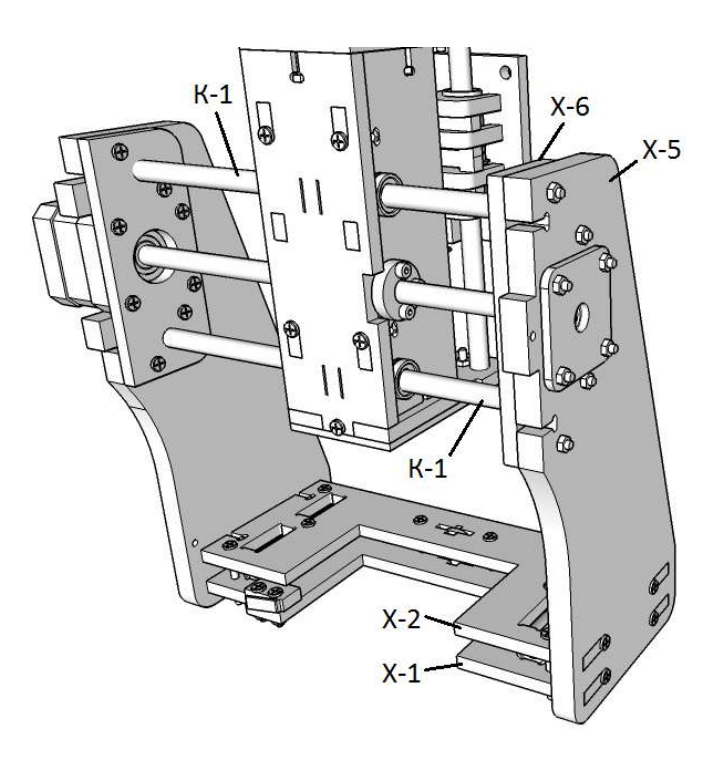

Установите деталь Х-5 на детали Х-1 Х-2. Направляющие К-1 должны попасть в отверстия в детали Х-6. Закрепите, используя винты М3х20.

После установки протяните винты М3х25 соединяющие детали Х-1 и Х-2

Установите деталь Х-8. Закрепите, используя винты М3х16 (4 шт.) и М3х20 (1 шт.)

«\*» показано место крепления проводов от моторов Э-6 Э-7, микриков Э-3 Э-4.

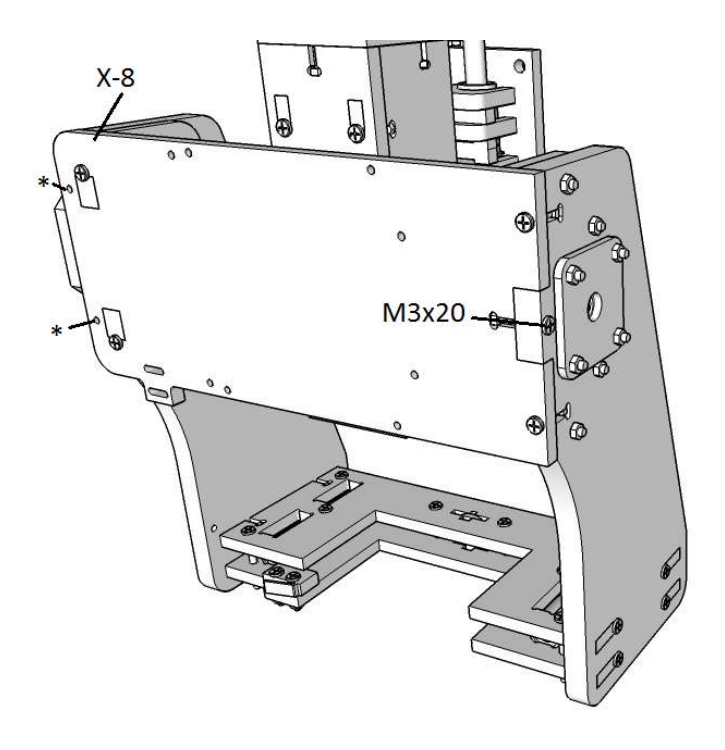

Закрепите микрик Э-3 на детали Х-8 используя две детали Х-9 и Х-10. Закрепите, используя винты М3х25.

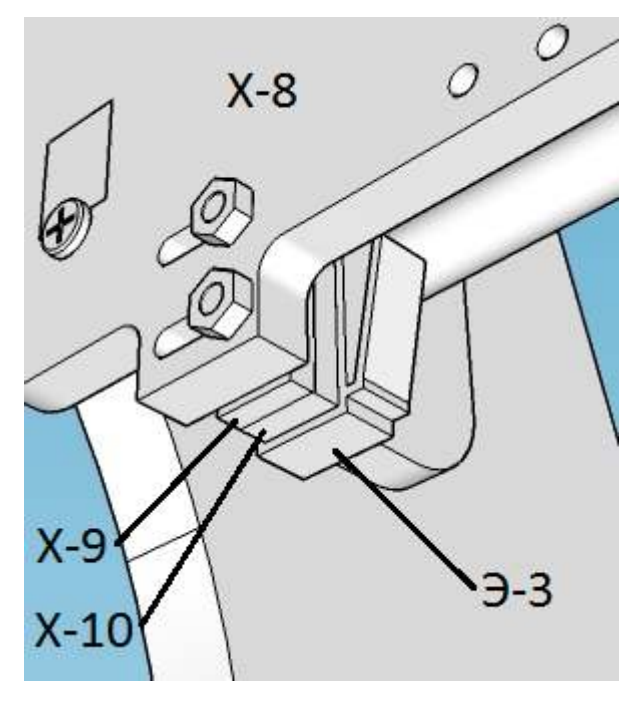

### **4. Сборка оси Y**

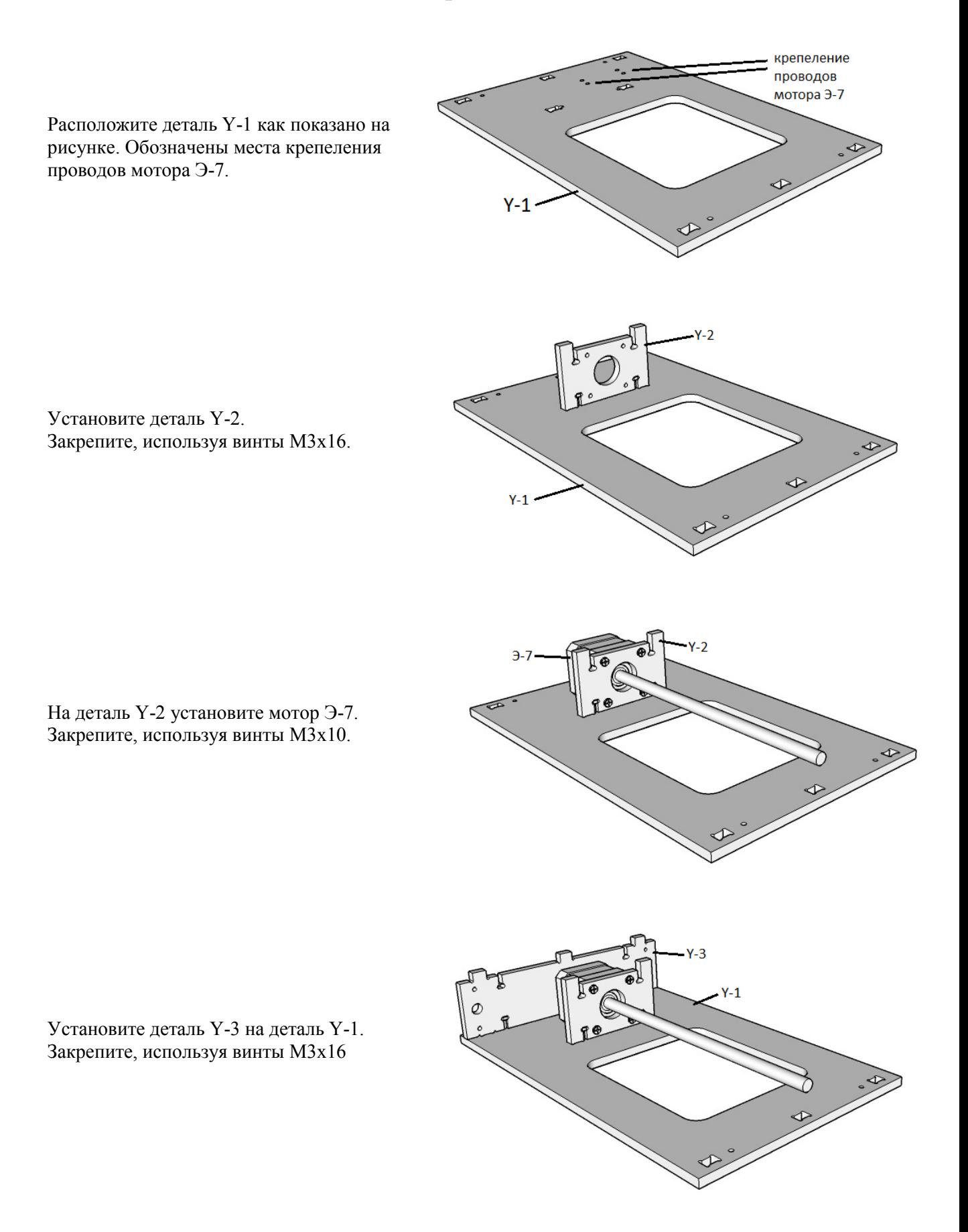

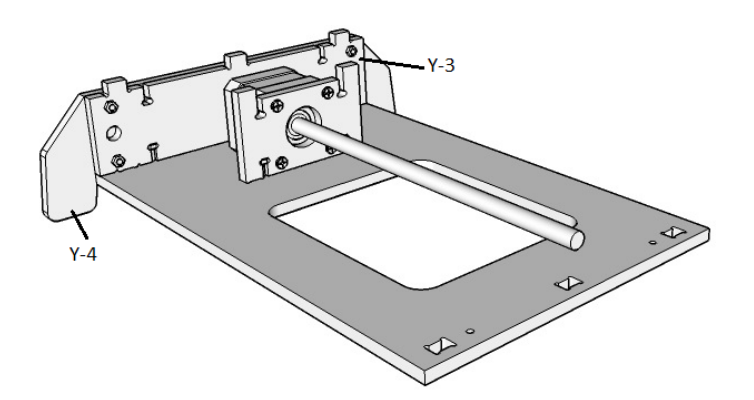

Закрепите деталь Y-4 на детали Y-3 используя винты М3х16.

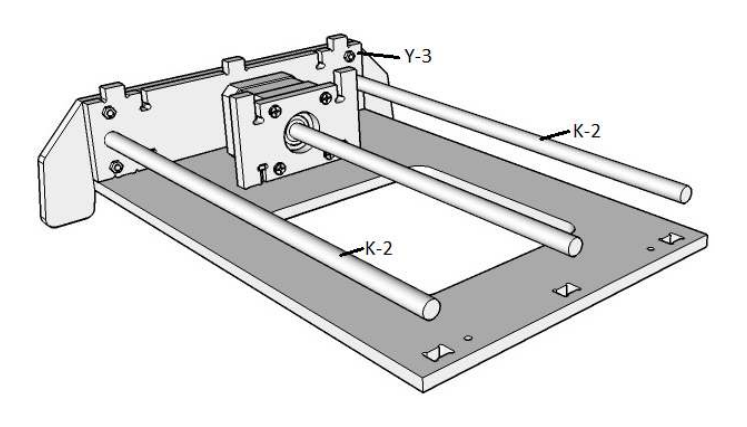

Установите направляющие К-2 в деталь Y-3

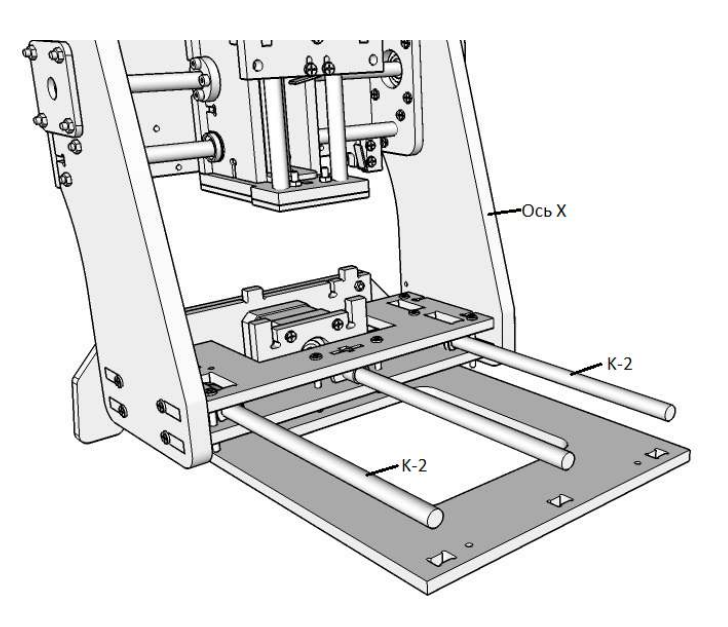

Установите собранную ось X на направляющие К-2

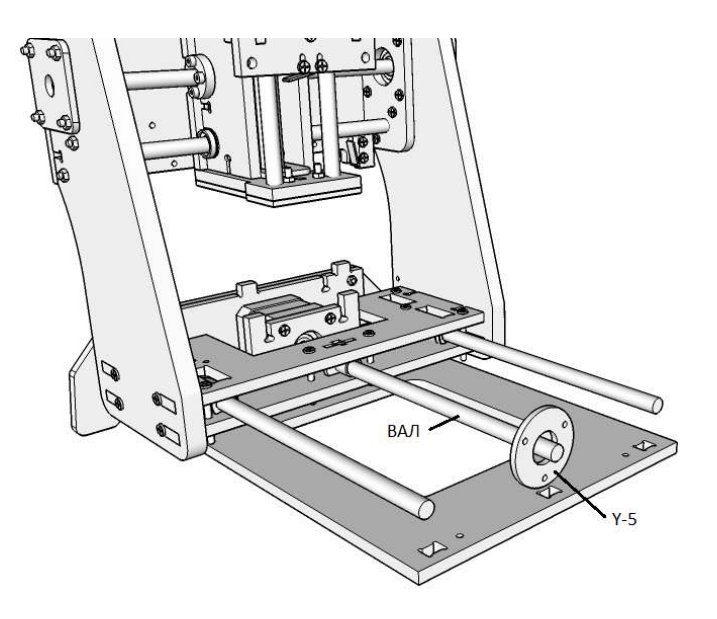

 $\overline{6}$ 

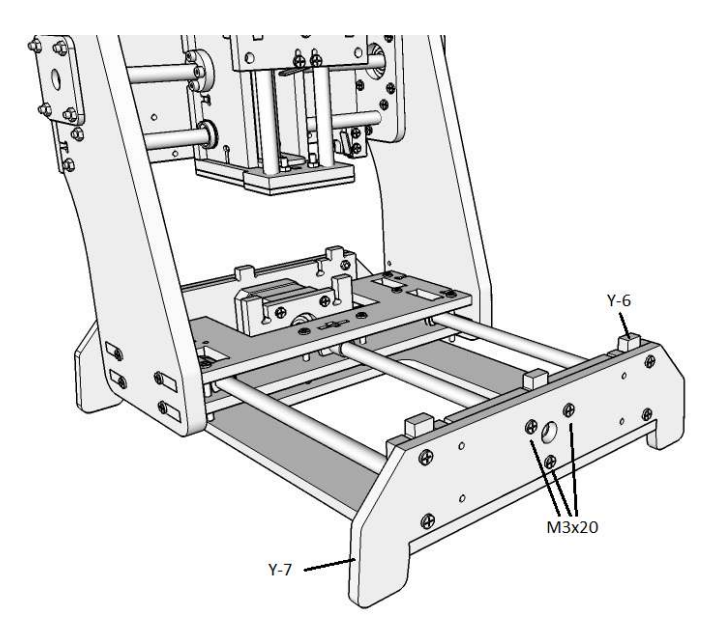

На деталь Y-1 установите деталь Y-6. Направляющие К-2 должны попасть в соответствующие отверстия детали Y-6 Закрепите, используя винты М3х16. В деталь Y-6 установите подшипник К-5.

На вал двигателя Э-7 оденьте деталь Y-5

На деталь Y-6 установите деталь Y-7. Закрепите, используя винты М3х16.

Закрепите деталь Y-5 (держатель подшипника К-5) используя винты М3х20.

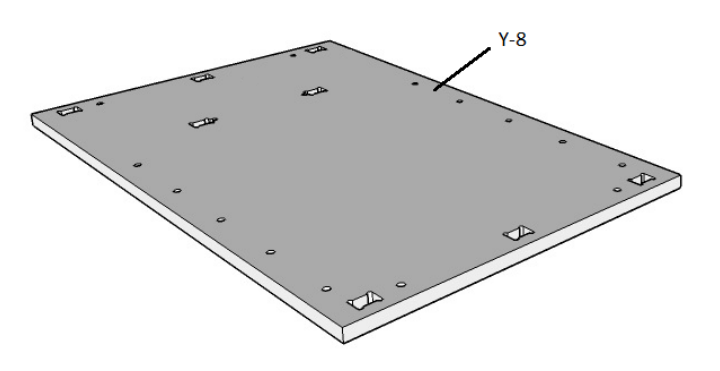

Расположите деталь Y-8, как показано на рисунке.

Закрепите рабочий стол (деталь Y-9) используя винты М3х16 (4 шт.)

Установите винты М3х35 (6 шт.) крепления заготовок.

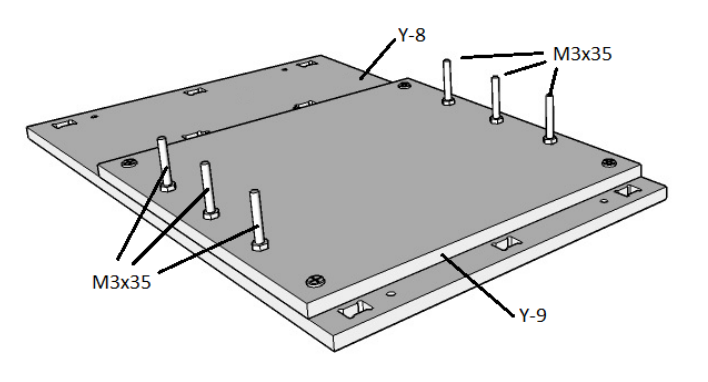

Установите собранные детали Y-8 Y-9 на основание оси Y.

Перед установкой вложите гайки в соответствующие пазы основания Y.

Закрепите, используя винты М3х16.

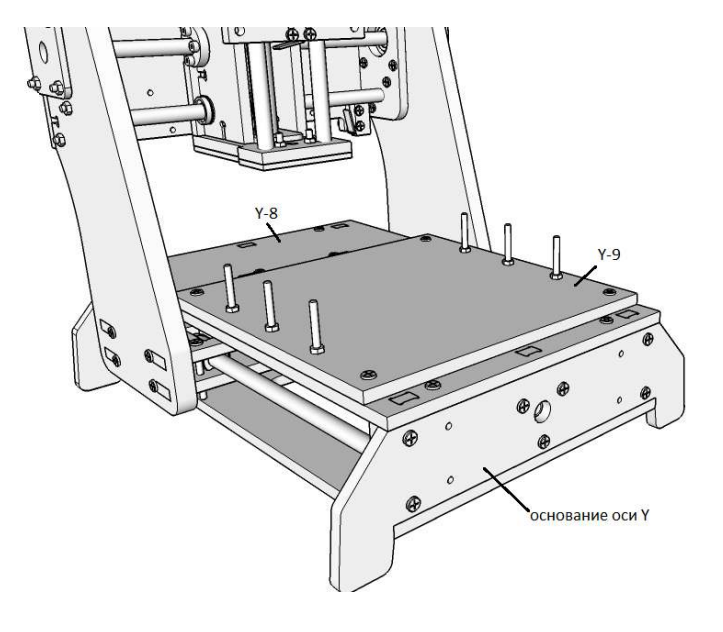

### **5. Установка крепления шпинделя**

Установите пластиковые детали крепления шпинделя на деталь Z-1, используя винты М5х55 и гайки М5.

Установите верхнее (показано) и нижнее крепление (не показано).

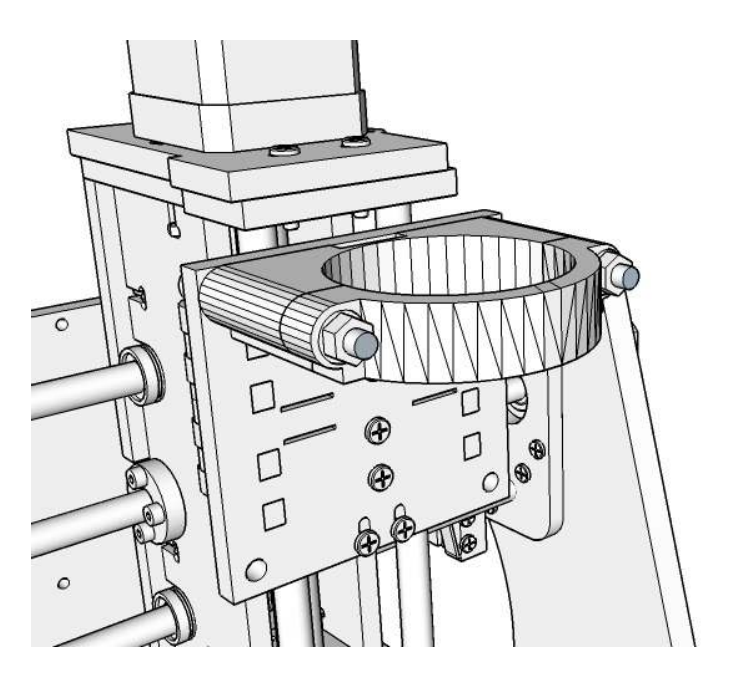

#### **6. Установка и подключение электроники**

Установите плату Mastertronics на деталь Х-8. Разъем USB должен быть снизу/слева.

Закрепите плату, используя 4 винта М3х16. Между платой и деталью Х-8 на винты оденьте 4 шайбы М3.

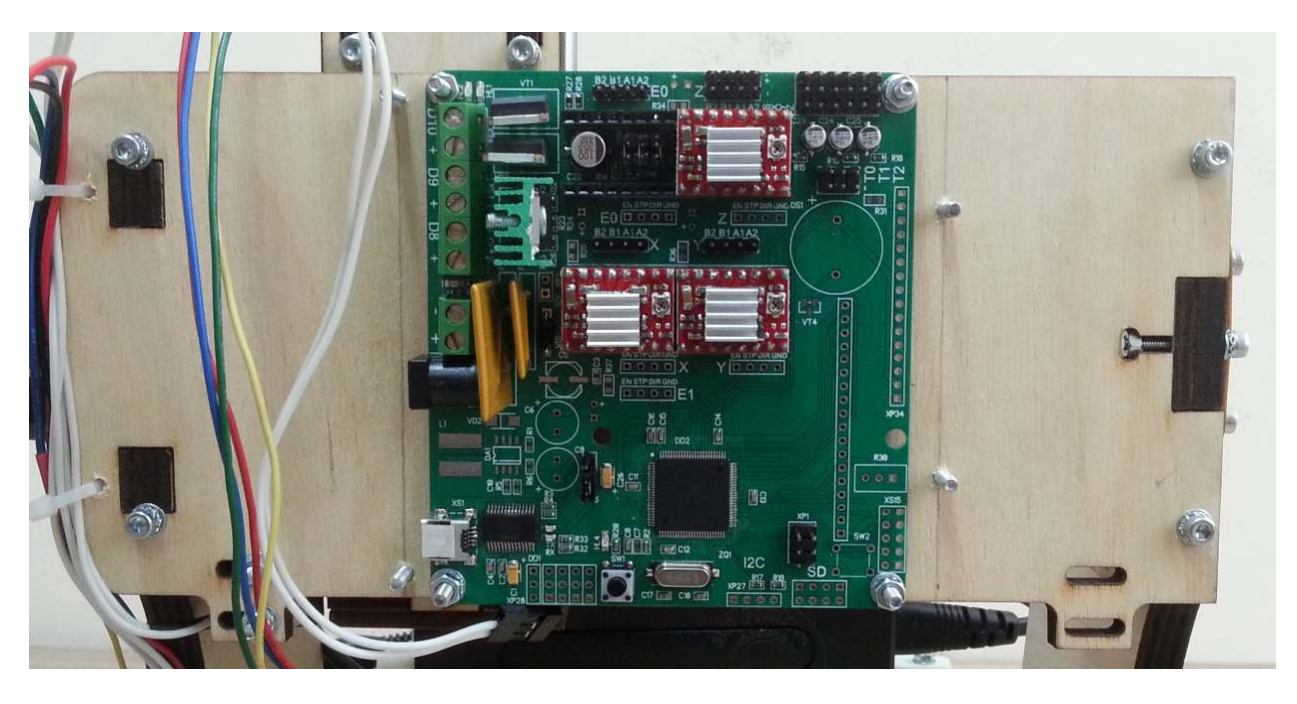

Согласно электрической схеме подключите провода от микропереключателей и шаговых двигателей.

На схеме обозначен «вентилятор». Он предназначен для охлаждения драйверов шаговых двигателей. Установка вентилятора осуществляется на корпус, закрывающий пдату.

Чертежи, инструкция по изготовлению и установке корпуса будет приведена в отдельной инструкции.

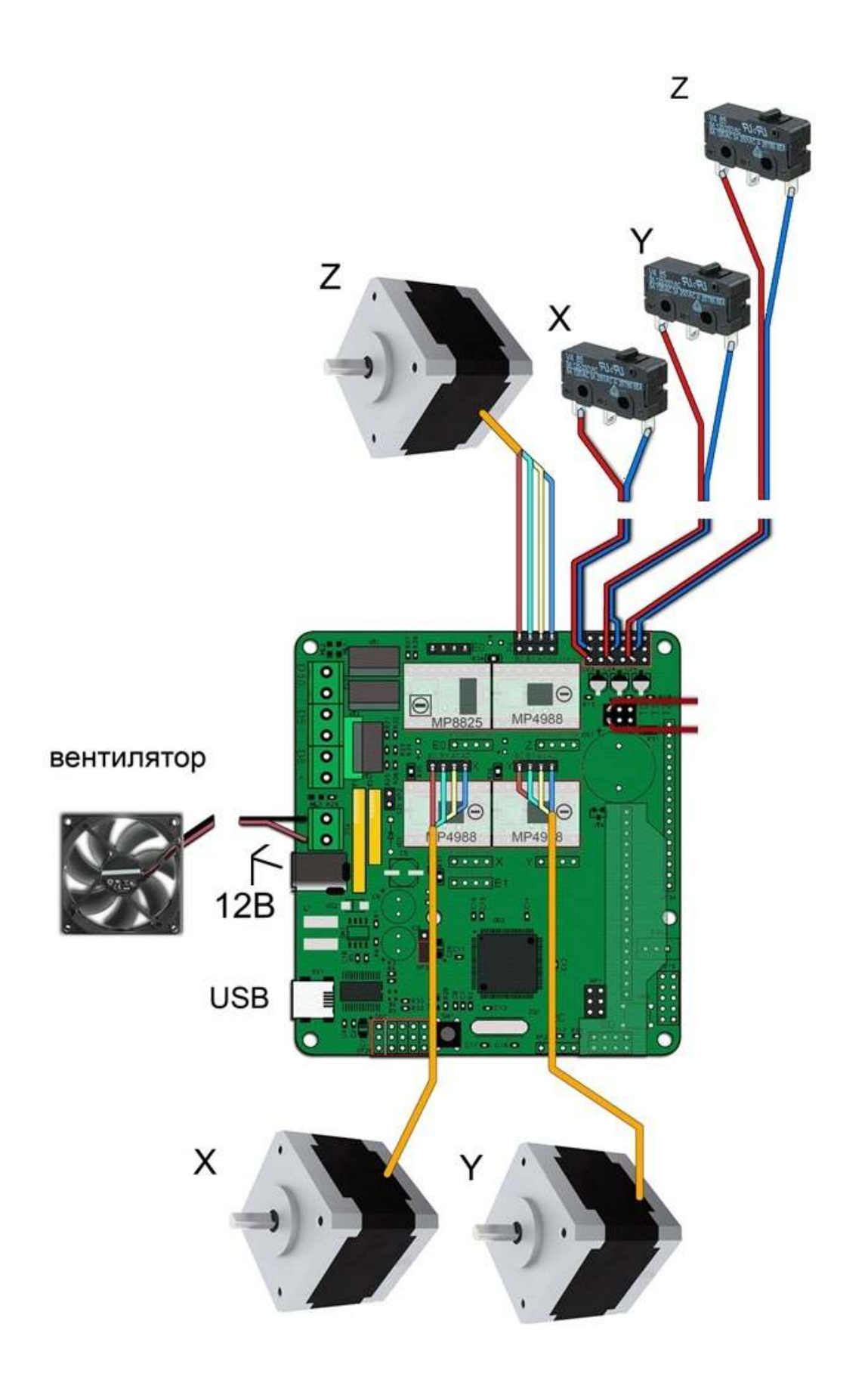

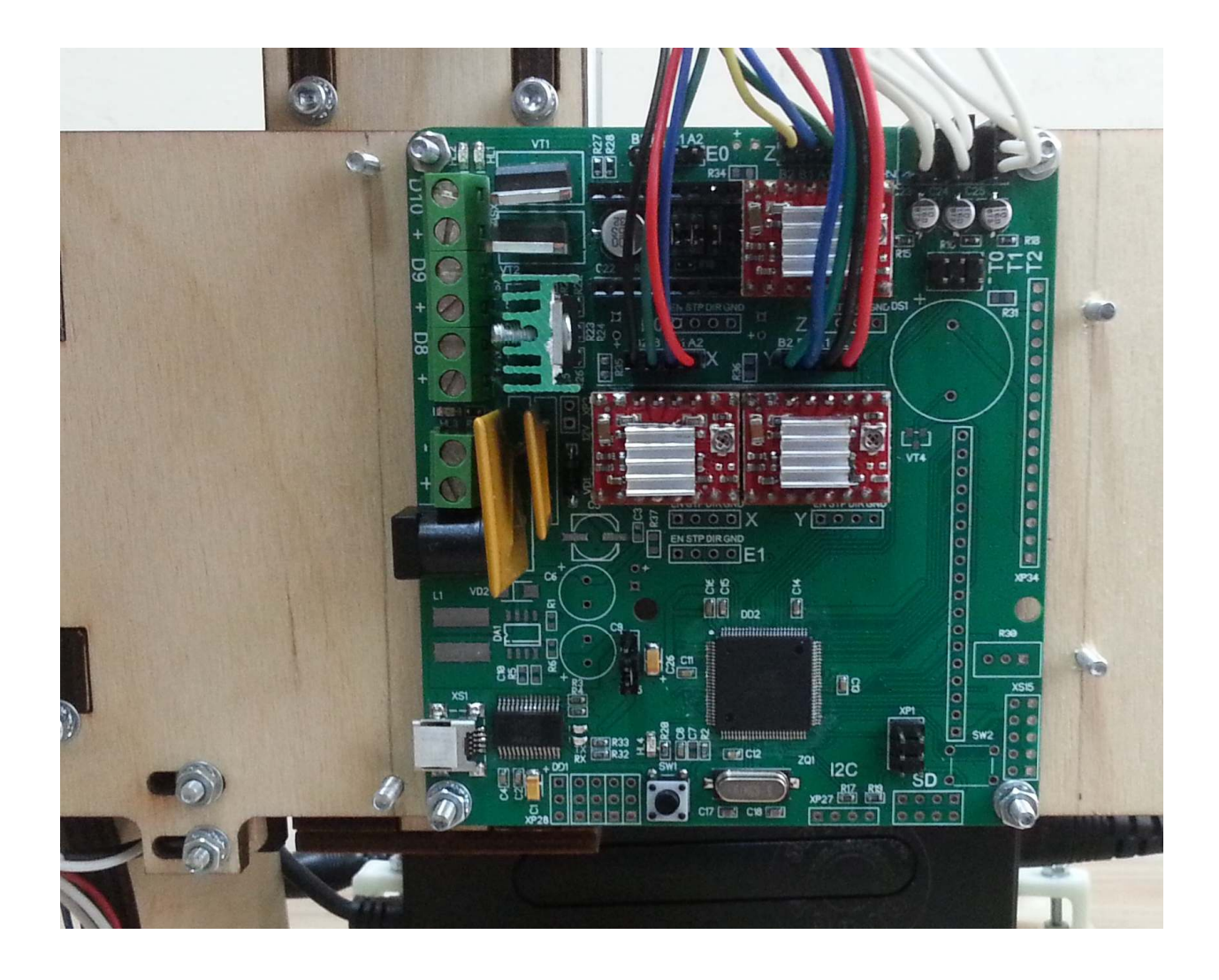

#### **7. Установка прошивки микроконтроллера**

**ВНИМАНИЕ: Для корректной установки программы имя пользователя компьютера должно быть только из латинских букв. Если имя пользователя компьютера содержит кириллицу, то создайте нового пользователя и от его имени установите программу.** 

Для установки программного обеспечения запустите файл setup.exe с usb-flash.

Во время установки следуйте инструкциям программы.

Будут установлены следующие программы:

- − RepetierHost: программа для управления фрезером
- − Skeinforge: программа для перевода 3d модели в код для фрезера
- − Inkspace: графическй редактор с расширением gcodetools для перевода векторной графики в код для фрезера
- − Arduino: программа и драйвера для установки прошивки микроконтроллера

#### **7.1. Первое подключение фрезера**

При первом подключении произойдет установка драйверов.

Для подключения принтера выполните следующие действия:

- − исходное состояние: питание отключено, USB кабель подключен только к компьютеру
- − подключите USB кабель к принтеру
- − начнется автоматическая установка драйвера для COM порта платы
- − если установка закончиться успешно, то система выдаст сообщение о готовности работы оборудования.

если windows не сможет установить драйвер, то система выдаст сообщение о невозможности автоматической установки драйверов.

Если драйвер установятся автоматически, необходимо определить номер COM порта, для

этого:

- − откройте «Панель управления/Система/Диспетчер устройств». Воспользуйтесь справкой Windows что-бы открыть «Диспетчер устройств» .
- − в закладке «Порты (COM и LPT)» будет отображена надпись: Arduino Mega 2560 (COM№)
- − где № число и есть номер COM порта вашего фрезера
	- to the morning is more keywoon order keep on
	- Порты (COM и LPT)
	- Arduino Mega 2560 (COM64)

 Если драйвер автоматически не установился необходимо обратится в службу поддержки компании производителя, для получения помощи.

#### **7.2. Прошивка микроконтроллера**

Подключите кабель USB к компьютеру и плате фрезера. Откройте программу Arduino.

В закладке «Сервис/Плата» выберите «Arduino Mega 2560 or Mega ADK»

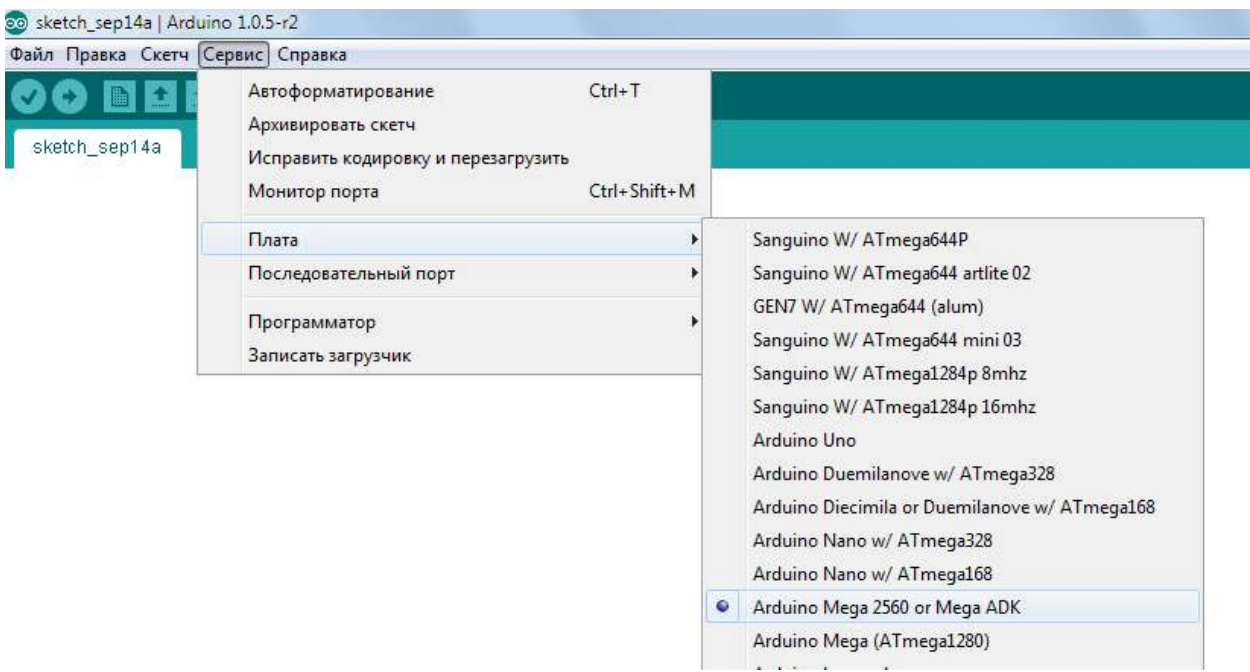

В закладке «Сервис/Последовательный порт» выберите № порта из п. 7.1.

Командой «Открыть» из закладки «Файл» откройте файл «Marlin\_xxxxx.ino» Где «хххх» - обозначение модификации прошивки.

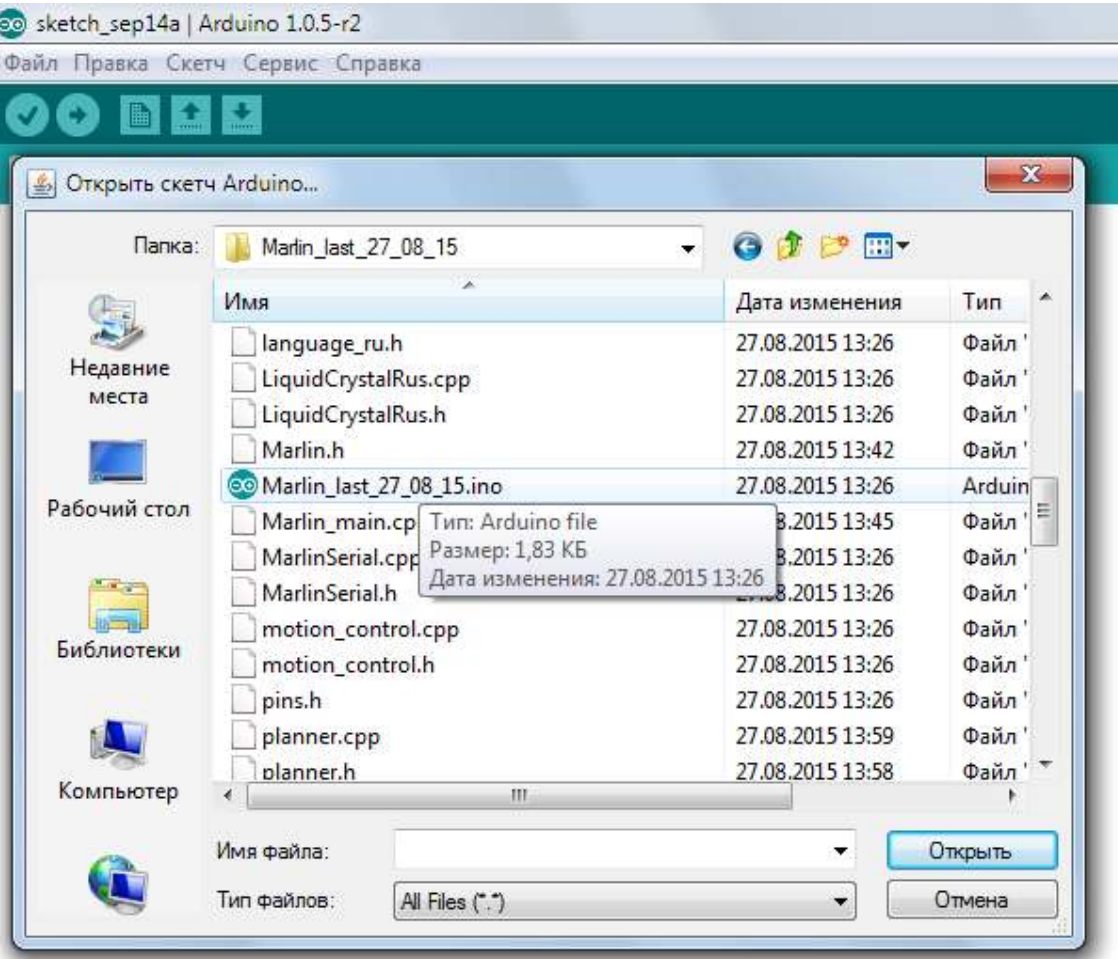

Нажмите на кнопку «Загрузить»

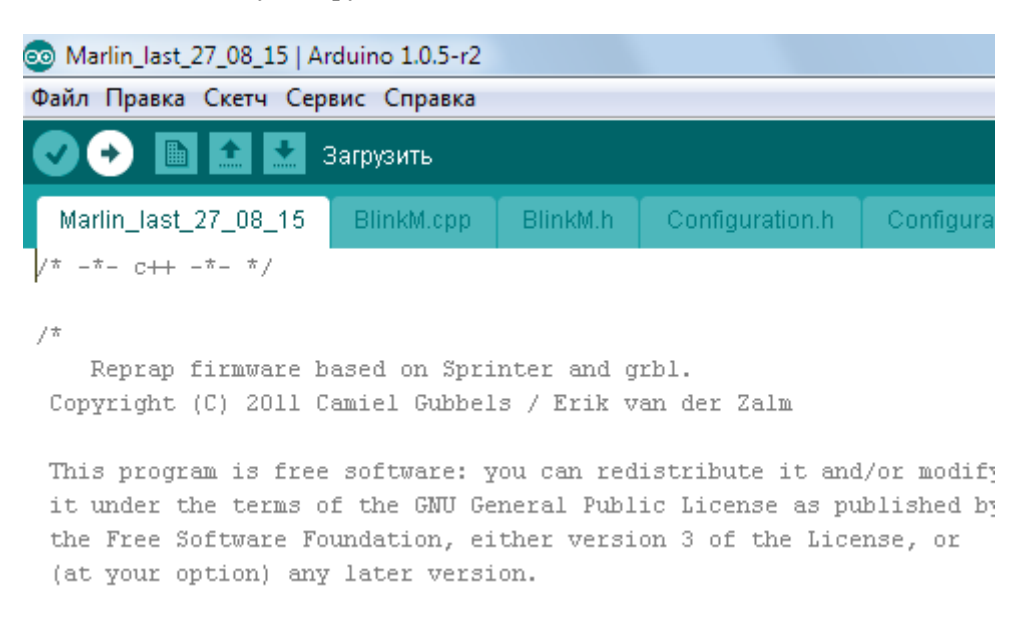

После окончания загрузки. Закройте программу «Arduino».

Станок готов к работе.